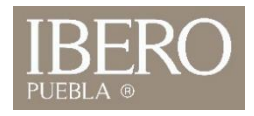

## ¿Cómo desviar llamadas entrantes a tu extensión hacia otro número?

## **Desvío de llamadasentrantes:**

- 1.- Presiona el botón **Fwd All** como se muestra en la imagen.
- 2.- Digita el número con el siguiente formato (8 + 10 dígitos del número destino "fijo o celular").
- 3.- Confirma en la pantalla que el botón cambie a Fwd Off.
- 4.- Fin de la configuración.

## **Quitarel desvío:**

- 1.- Presiona el botón Fwd Off.
- 2.- Tú extensión ya no tiene configurado ningún desvío.

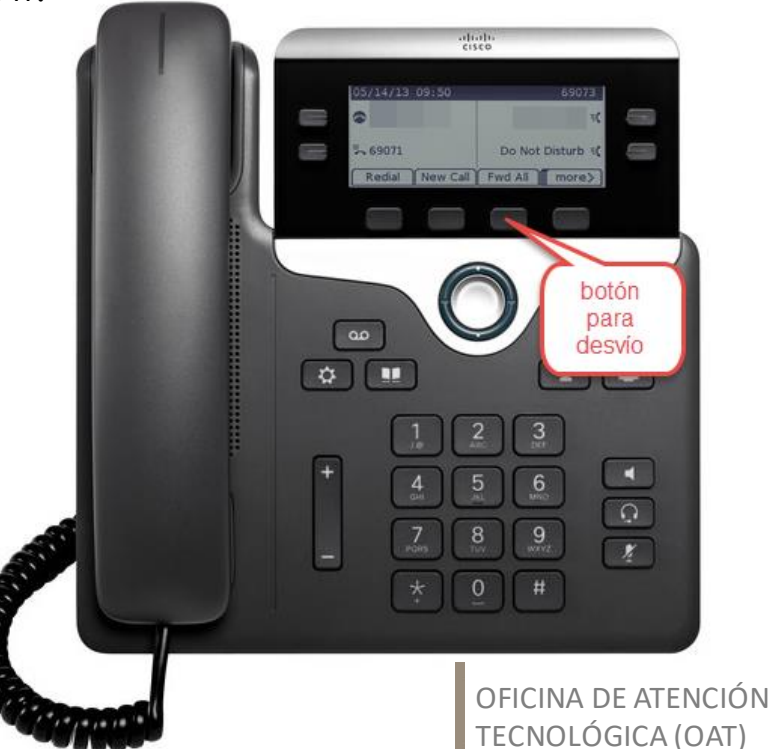

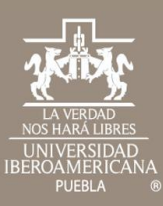

## Cualquier duda contáctenos

OFICINA DE ATENCIÓN TECNOLÓGICA (OAT) Tel: 222 372 30 99 Cel:222 484 14 55 Lun. a Vie. de 07:00 a 21:00 h Sab. de 08:00 a 14:00 h